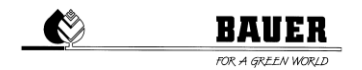

## **SmartRain Setup Guide für Ecostar 6000**

Um SmartRain auf ihrem Ecostar 6000 zu aktivieren, folgen Sie bitte diesen Anweisungen:

Schritt 1. Öffnen Sie das Modemmenü

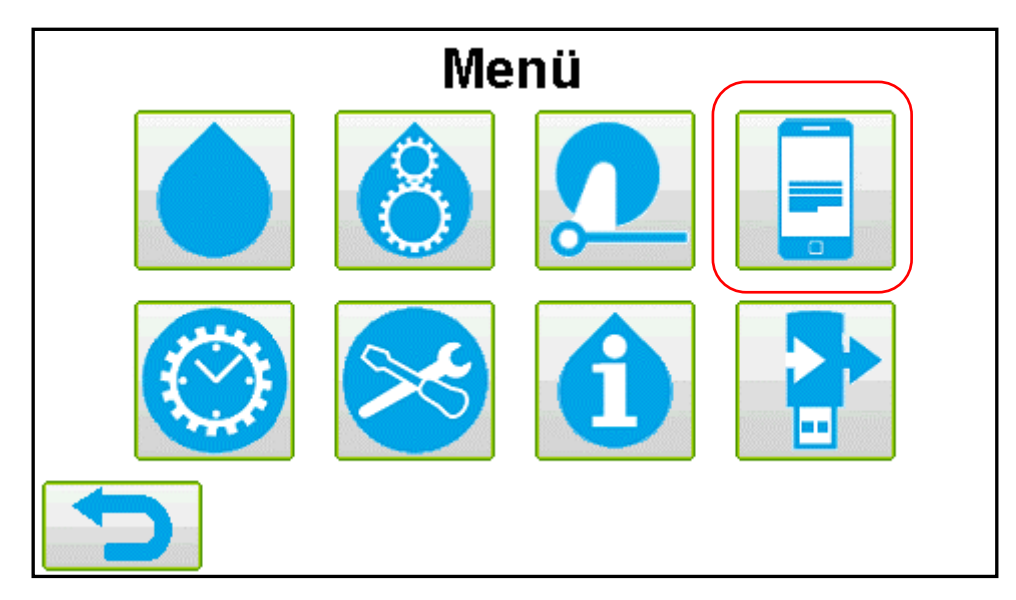

Schritt 2. Stellen Sie "Verbindung" auf "DATA" und "GPS" auf "Ein".

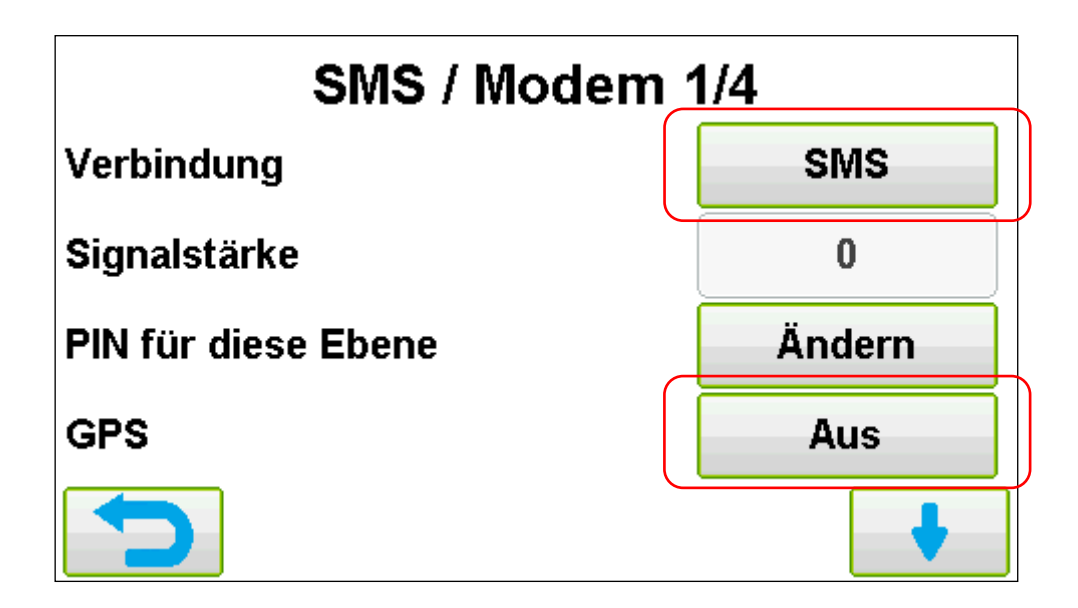

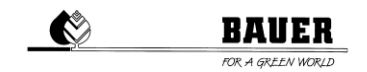

Schritt 3. Stellen Sie sicher, dass Server IP und Server Port so eingestellt sind, wie auf dem Bild. Die Adresse ist eine einzigartige Nummer und wichtig für die Identifizierung der Maschine am Server. Üblicherweise ist sie eine Kombination aus der Seriennummer des Ecostar 6000 und einer fortlaufenden Zahl. Kunden erhalten die Adresse für jeden Ecoster 6000 von der Bauer GmbH.

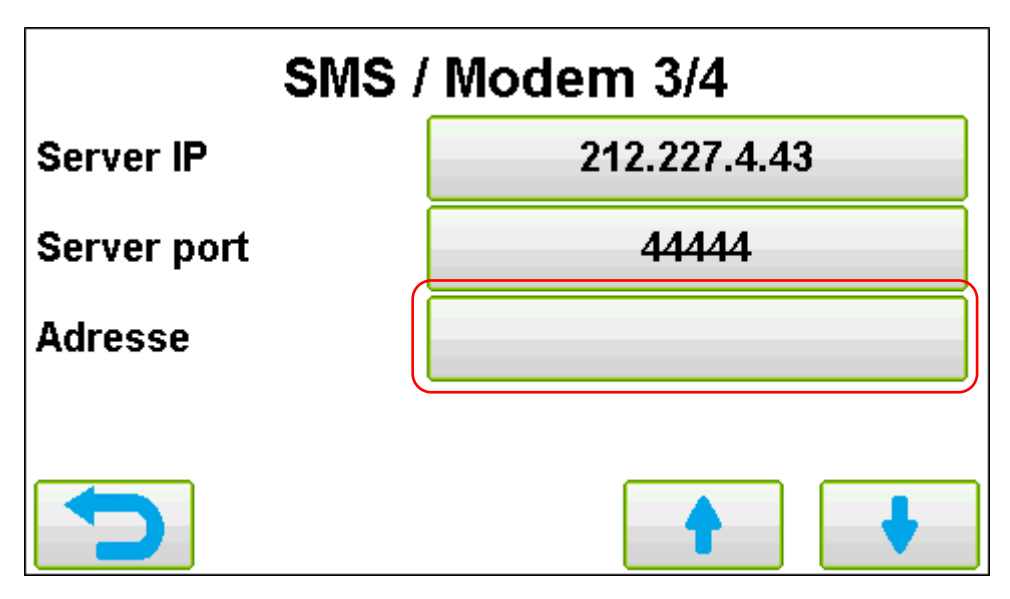

Schritt 4. Wenn Sie eine SIM-Karte von der Bauer GmbH erhalten haben, können Sie die Einstellungen auf dieser Seite bei den Werkseinstellungen belassen. Wenn Sie keine Bauer SIM-Karte haben, sind diese Einstellungen je nach Mobilfunknetz unterschiedlich. Versuchen Sie die Informationen vom Netzbetreiber zu erhalten und tragen Sie sie anschließend ein.

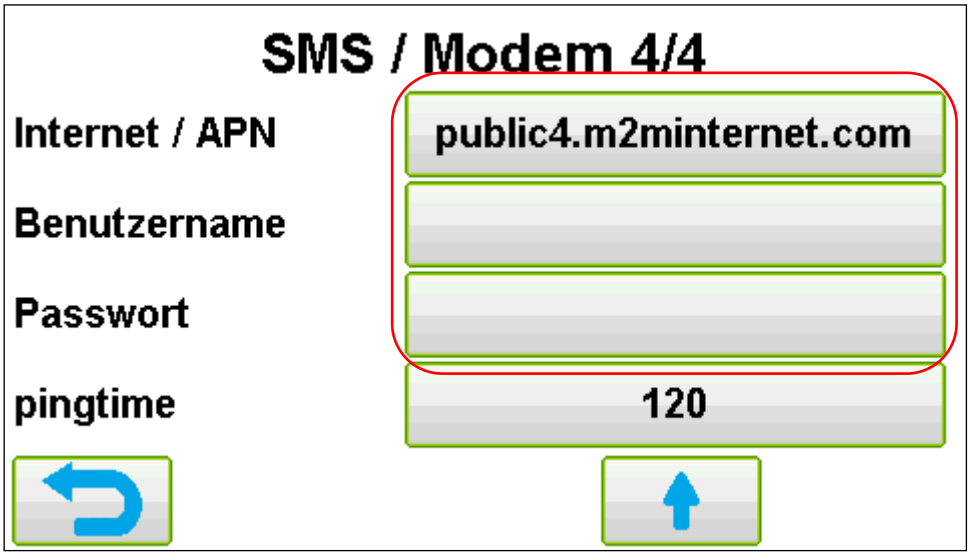